## Registrar Office Interactive Map of Election Districts, Precincts, Voting Stations

Users can place (or remove) checkmarks for the

The purpose of this application is to visually see city and state election and voting geographies. Users can manually zoom and pan, or enter addresses to find specific locations on the map.

Users can search

Users use mouse wheel, or

60

. 77 445 27 594 Da

these tools to zoom in/out. for addresses. map layers they want to see or hide. Election Districts and Voting App provided by the Office of the General Registrar Find address or place Layer List Layers Pre-election Day Voting Location (Nov General Office of the General Registrar ting Station (CLICK FOR INFO) Voter Precincts ▶ Council Districts ▶ State House Districts ▶ State Senate Districts 60 ▶ Federal Congressional Districts Layer List Find address or place QI Layers t Highland Pre-election Day Voting Location (Nov General Elections only) Office of the General Registrar Voting Station (CLICK FOR INFO) ardens ord Hills Voter Precincts Council Districts

Clop 806

When turning on election districts, the areas will be shaded To be able to see them with the voter precincts on top.

State House Districts

State Senate Districts

Federal Congressional Districts

Users can switch to Legend view to see the Legend.

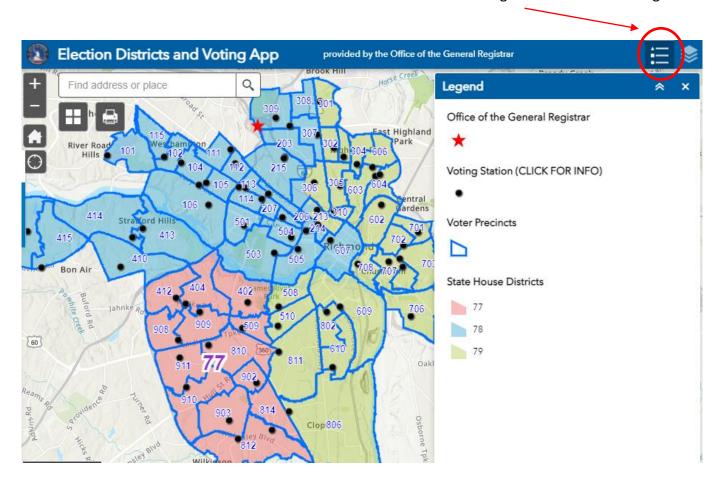

Users can *click on* Voting Station points to pull up details about voting + districts.

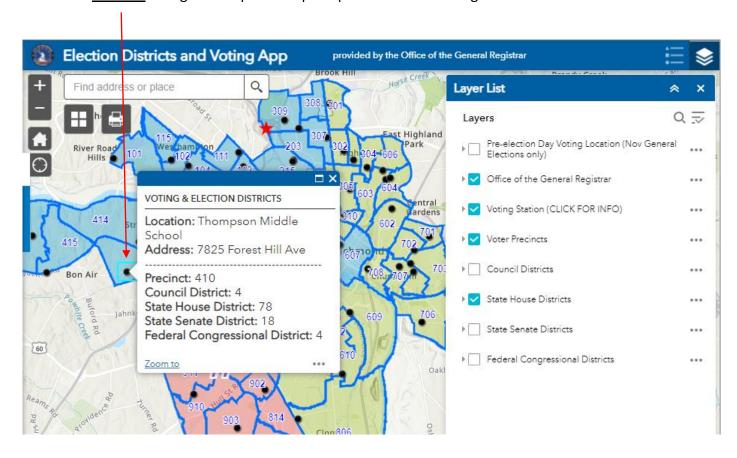